# AM-Band ausblenden im Discovery Pro

Codierungen im Steuergerät 5F – Informationselektronik Zugriffsberechtigung: 31347 Codierung -> Byte 14 -> Bit 1 aktivieren

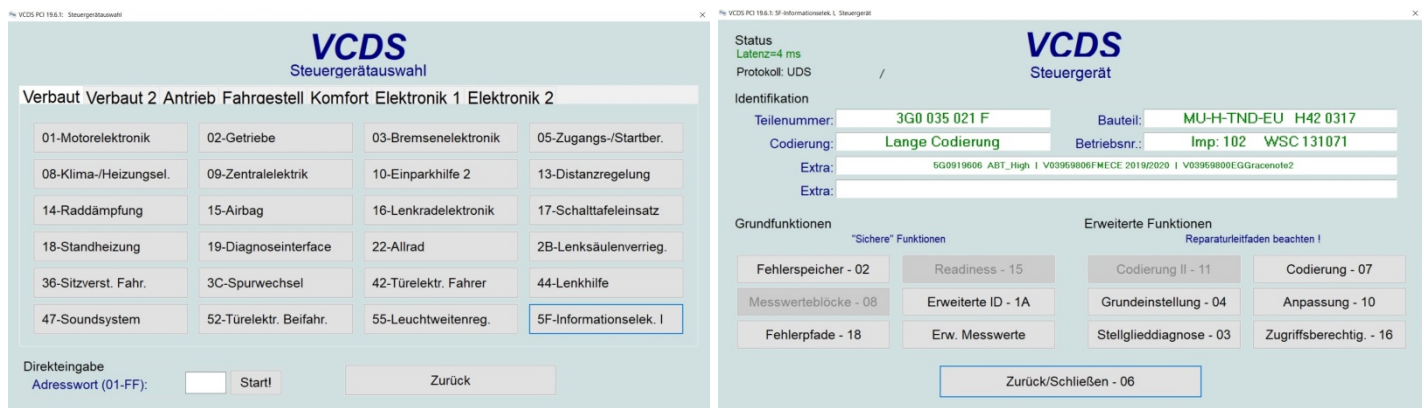

# Adresse 5F: Informationselek. I (J794)

 Labeldatei:\* Keine Teilenummer SW: 3G0 035 021 F HW: 3G0 035 021 Bauteil: MU-H-TND-EU H42 0317 Seriennummer: A596G0F7507347 Codierung: 028402010000000051111102008808101F0106E4012000009F Betriebsnr.: WSC 131071 1023 2097151 ASAM Datensatz: EV\_MUHig4CGen2HBAS 001001 ROD: EV\_MUHig4CGen2HBAS\_VW37.rod VCID: 1B622D6C4324DAFF3FB-804E

## Anzeige- und Bedienungseinheit 1 für Informationselektronik:

 Subsystem 1 - Teilenummer SW: 5G0 919 606 HW: 5G0 919 606 Bauteil: ABT\_High H62 0031 Seriennummer: VWZ8Z9RU302TXZ

### Datenträger:

 Subsystem 2 - Teilenummer SW: V03 959 806 FM HW: ----------- Bauteil: ECE 2019/2020 --- 0177 Seriennummer: --------------------

### Compact Disc Datenbank:

 Subsystem 3 - Teilenummer SW: V03 959 800 EG HW: ----------- Bauteil: Gracenote2 --- 1011 Seriennummer: --------------------

Nach der Codierung muss das Discovery Pro neu gestartet werden. Anschließend sind bei der Auswahl des Bandes nur noch FM und falls verbaut DAB. Das AM-Band ist ausgeblendet.

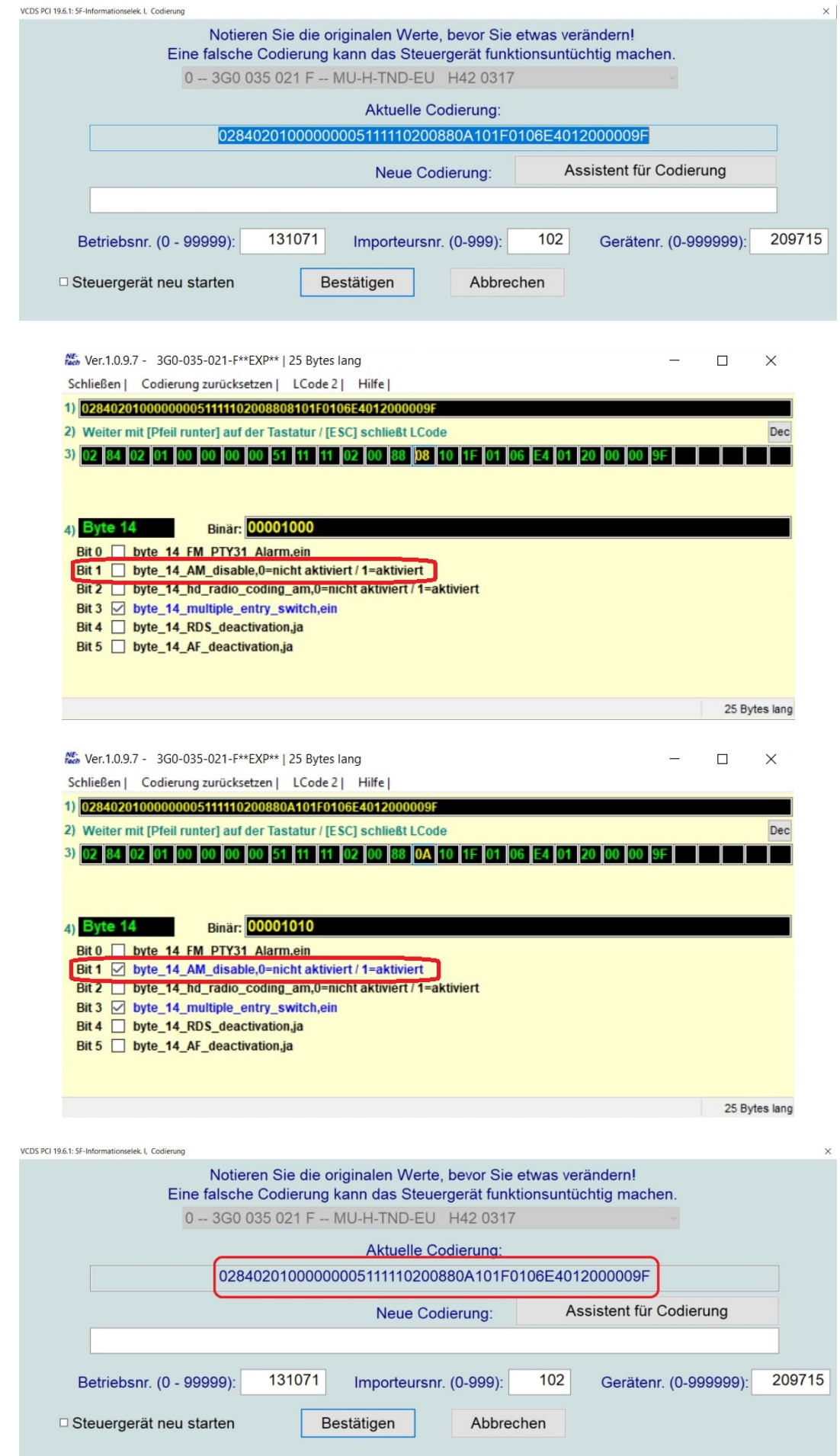

©Stephan1971 (http://www.motor-talk.de)